2022/04/11

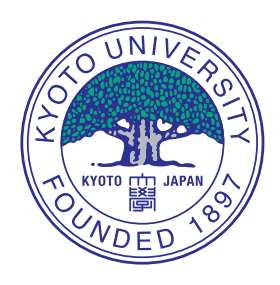

# **Introduction to running TASK**

## **A. Fukuyama**

### Professor Emeritus, Kyoto University

- 1. Basic operation
- 2. How to setting parameters
- 3. Operation of equilibrium module: TASK/EQ
- 4. Operation of transport module: TASK/TR
- 5. Coupled operation of TASK/EQ and TASK/TR
- **Setup of graphic library GSAF**
	- **At the beginning of TASK codes, setup of GSAF is required.**
		- **Select graphic resolution** (0: metafile only, no graphics, n:)
		- **Input one character command**
			- · c: continue
			- · f: set metafile name (e.g. xxx.gs) and start saving
- **Choice of graphic operation**
	- **At the end of one page drawing, choose one char. command**
		- **c** or **CR**: change focus to original window and continue
		- **f**: set metafile name and start saving
		- **s**: start saving and save this page
		- **y**: save this page and continue
		- **n**: continue without saving
		- **d**: dump this page as a bitmap file "gsdumpn"
		- **q**: quit program after confirmation

### • **Utility program**

- **gsview**: View metafile
- **gsprint**: Print metafile on a postscript printer
- **gstoeps**: Convert metafile to eps files of each page
- **gstops**: Convert metafile to a postscript file of all pages

## • **Options**

- **-a**: output all pages, otherwise interactive mode
- **-s ps**: output from page ps
- **-e pe**: output until page pe
- **-p np**: output contiguous np pages on a sheet
- **-b**: output without title
- **Example**
	- **gstops -ab xxx.gs**: convert all figures to one postscript file
	- gstoeps -ab xxx.gs: convert each figure to a eps file

# **Typical File Name of TASK**

- **XXCOMM.f90:** Definition of global variables, allocation of arrays
- **XXmain.f90:** Main program for standalone use, read XXparm file
- **XXmenu.f90: Command input**
- **XXinit.f90:** Default values
- **XXparm.f90: Read input parameters**
- **XXview.f90:** Show input parameters
- **XXprep.f90:** Initialization of run, initial profile
- **XXexec.f90:** Execution of run
- **XXgout.f90: Graphic output**
- **XXfout.f90: Text file output**
- **XXsave.f90: Binary file output**
- **xxload.f90: Binary file input**

# **Typical input command**

- When input line includes **=**, interpreted as a namelist input (e.g., rr=6.5)
- When the first character is not an alphabet, interpreted as a onecharacter command
	- $-$  r: Initialize profiles and execute
	- c: Continue run
	- p: Namelist input of input parameters
	- v: Display of input parameters
	- g: Graphic output
	- w: print output
	- s: Save results into a file
	- l: Load results from a file
	- q: End of the program

### • **Default setting of the module**

- Default parameters are set at the subroutine **XX** init in XXinit. f90
- **Preset parameter file**
	- $-$  If there is a namelist file  $\frac{xy}{x}$  in the executing directory, the module reads the file after the default parameter setting in **XX** init.
	- $-$  Be careful not to leave an unnecessary file **xx** parm for avoiding unintentional set of parameters.
- **Setup of parameters by input lines**
	- You can set parameters by an input line of the namelist form name1=value1, name2=value2, name3=value3
	- You can set a list of parameters by the input lines after the one char. command "p" in the form of namelist file

#### &XX

```
name1=value1, name2=value2, name3=value3 (more lines)
/
```
# **How to run TASK/EQ (1)**

- **Interactive operation with default parameters**
	- cd task/eq
	- If there is a file named eqparm in this directory, remove or rename it
	- On macOS, start the module from a xterm window, not from a terminal window.
	- Key input sequence
		- ./eq start eq module)
		- 5 (window size 1024x760)
		- c (continue operation)
		- r (run the module with default setting)
		- g (start eq graphic interface)
		- s2 (2D standard plot)
		- CR,CR,CR,CR (repeat Carriage Return 4 times)
		- x (exit eq graphic interface)
		- q (quit eq module)
- **Interactive operation with a preset file**
	- cd task/eq
	- cp parm/eqparm.ITER eqparm
	- On macOS, start the module from a xterm window, not from a terminal window.
	- Key input sequence
		- ./eq start eq module)
		- 5 (window size 1024x760)
		- c (continue operation)
		- r (run the module with default setting)
		- g (start eq graphic interface)
		- s (1d and 2D standard plot)
		- CR×10 (repeat Carriage Return 10 times)
		- x (exit eq graphic interface)
		- q (quit eq module)
- rm eqparm (remove eqparm file)

## **How to run TASK/EQ (3)**

### • **Batch operation with an input file**

- cd task/eq
- Start the module which reads an existing input file  $(in/eq.ITER01.in)$ , writes an output file (eq. ITER01.out), and generates a graphic metafile (eq.ITER01.gs)

./eq <in/eq.ITER01.in >eq.ITER01.out

- View the graphic output On macOS, start from a xterm window, not from a terminal window. gsview eq.ITER01.gs Enter figure page number or 0 for all – Convert the graphic metafile to a postscript file
	- gstops -ab eq.ITER01.gs >eq.ITER01.ps
- Convert all the figures in the graphic metafile to EPS files gstoeps -ab eq.ITER01.gs
- **Interactive operation with default parameters**
	- Example of key input sequence
		- cd task/tr
		- ./tr2 (start tr module: tr may conflict with a unix command)
		- 5 (window size 1024x760)
		- c (continue operation)
		- r (start a run with default setting)
		- g (start tr graphic interface)
		- t6 (time evolution) CR for next graphic input
		- r1 (radial profile)
		- x (exit tr graphic interface)
		- c (continue the run)
		- g (start tr graphic interface)
		- t6 (time evolution)
		- r1 (radial profile)
		- x (exit tr graphic interface)
		- q (quit eq module)

## **How to run TASK/TR (2)**

- **Interactive operation with a preset file**
	- cd task/eq
	- cp parm/trparm.ITER trparm
	- $\cdot$ / $\mathsf{tr2}$  start tr module)
		- 5 (window size 1024x760)
		- c (continue operation)
		- r (run the module with default setting)

ntmax=1000 nbtot=25 (change parameters)

- c (continue run)
- g (start eq graphic interface at 6 s)
- t6 (time evolution, CR for next input)
- r1 (radial profile)
- x (exit eq graphic interface)
- q (quit eq module)
- rm trparm (remove trparm file)

## **How to run TASK/EQ (3)**

### • **Batch operation with an input file**

- Input file: in/tr.ITER01.in
- This example uses a fixed-boundary equilibrium file ../eq/eqdata.ITER01 in a previous eq run
- cd task/eq
- ./tr2 <in/tr.ITER01.in | tee tr.ITER01.out
- gsview tr.ITER01.gs